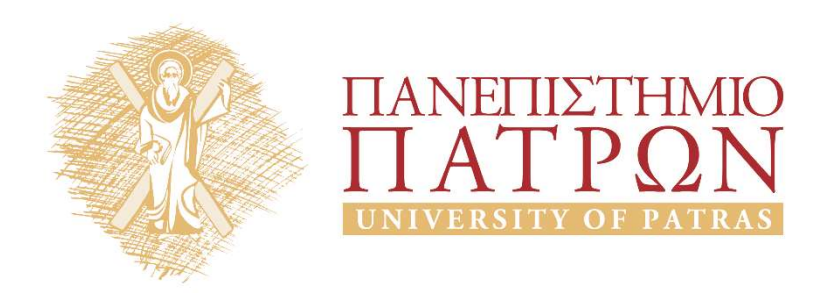

# Introduction to Information Systems and Applications Course Unit 2: Data processing with python duction to Information<br>
Justing and Applications<br>
Unit 2: Data processing with python<br>
M. Tzagarakis, V. Daskalou<br>
Donartmont of Economics

School of Business Administration Department of Economics

### Pandas

# Why Pandas?

- Open-source python library for data analysis
- Include easy-to-use data structures and data analysis tools
- Used in a wide range of fields in academic and commercial domains, such as:
	- statistics,
	- analytics,
	- finance,
	- Economics
- Documentation:
	- https://pandas.pydata.org/pandas-docs/stable/index.html
	- 10 Minutes to pandas
	- **Tutorials**

# Issues related to installation

- Better use pandas with Anaconda Python package
	- recall anaconda installation from Intro to Python
- Pandas library uses most of the functionalities of NumPy: Pandas library uses most of the functionalities of<br>NumPy:<br>— NumPy stands for Numerical Python<br>— Is a library consisting of multidimensional array object:<br>and a collection of routines for processing those arrays<br>In [1]: imp
	- NumPy stands for Numerical Python
	- Is a library consisting of multidimensional array objects and a collection of routines for processing those arrays **In The Standard Standard Python**<br>
	- Is a library consisting of multidimensional array objects<br>
	and a collection of routines for processing those arrays<br>
	In [1]: import pandas as pd<br>
	In [2]: import numpy as np<br>
	In [3]: imp

```
In [1]: import pandas as pd
```
- 
- 

## Data types

- Three (3) data types: Series, DataFrame, Panel
- Series:
	- 1 dimension
	- Homogeneous data, Size Immutable, Values of Data Mutable
- DataFrame:
	- 2 dimensions (tubular data: index or rows and columns)
	- Heterogeneous data, Size Mutable, Data Mutable
- Panel:
	- 3 dimensions
	- Heterogeneous data, Size Mutable, Data Mutable

# Examples of data types (1)

```
In [4]: s=pd.Series([5,10,15,20,25])
In [5]: s
Out[5]: 
0 5
1 10
2 15<br>3 20
3 20
4 25
dtype: int64
CXdIIIDIES OI Udld Lype:<br>
In [4]: s=pd.Series ([5,10,15,20,25])<br>
Cout[5]: s<br>
0 5<br>
1 10<br>
2 15<br>
dtype: int64<br>
Create a DataFrame from a list<br>
In [6]: data = [['Vic', 48], ['Manolis', 47], [<br>
In [7]: df = pd.DataFrame (dat
```
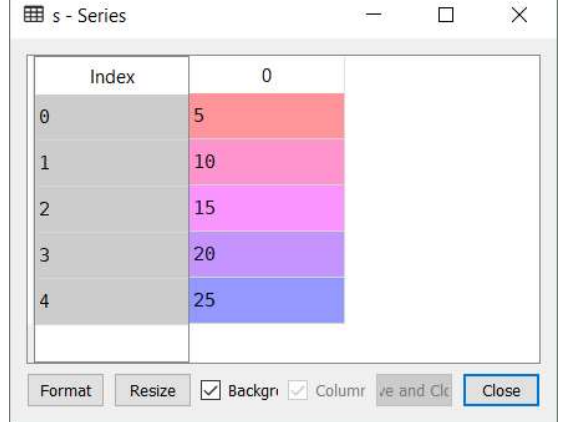

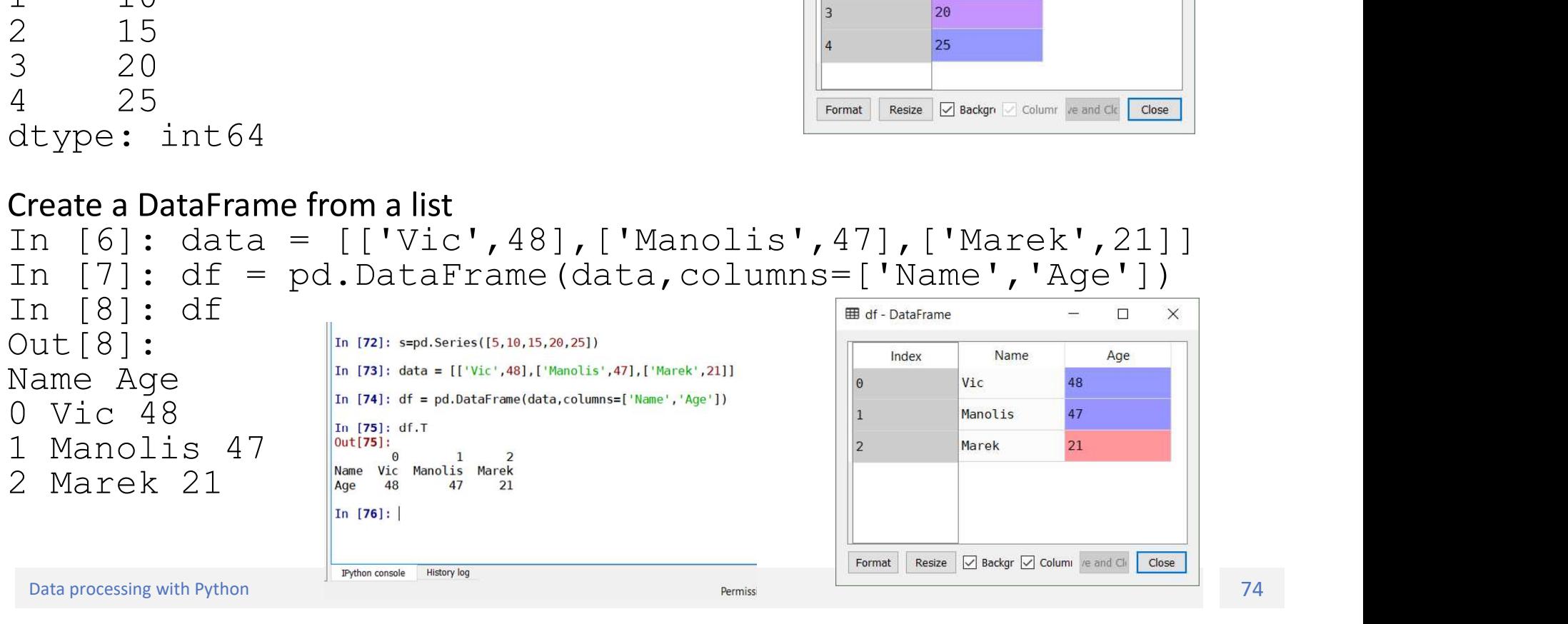

# Examples of data types (2)

```
Examples of data types
In [11]: data2={'Name':['Vic','Manolis','Marek'],'Age':[48,47,21]}
In [12]: df2=pd.DataFrame(data=data2)
In [13]: df2
Out[13]: 
Name Age
0 Vic 48<br>1 Manolis 47
\textbf{Example S of data} \label{eq:1} \begin{minipage}[t]{0.9\textwidth} \begin{minipage}[t]{0.9\textwidth} \begin{minipage}[t]{0.9\textwidth} \begin{minipage}[t]{0.9\textwidth} \begin{minipage}[t]{0.9\textwidth} \begin{minipage}[t]{0.9\textwidth} \begin{minipage}[t]{0.9\textwidth} \begin{minipage}[t]{0.9\textwidth} \begin{minipage}[t]{0.9\textwidth} \begin{minipage}[t]{0.9\textwidth} \begin{minipage}[t]{0.9\textwidth} \begin{minipage}[t]{0.9\textwidth} \begin{minipage}[t]{0.92 Marek 21<br>Create a DataFrame of different column types
Examples of data types (2<br>
Create a DataFrame from a dictionary<br>
In [14]: data<sup>2</sup>=(1) Near Frame (data=data2)<sup>,</sup> 'Marek'], 'Age'; [48,47,21])<br>
In [13]: df2<br>
Out [13]: df2<br>
Out [13]: df2<br>
Out [13]: and are Age<br>
out [13]: a
```

```
In [15]: df3 = pd.DataFrame({ 'A' : 1.,
    ...: 'B' : pd.Timestamp('20130102'),
    ...: B : pd.Iimestamp(20150102),<br>...: 'C' : pd.Series(1,index=list(range(4)),dtype='float32'), letternal Resize ⊠Backgr⊠column @eand Ck Close
    ...: 'D': np.array([3] * 4,dtype='int32'),
    ...: 'E' : pd.Categorical(["test","train","test","train"]),
    ...: 'F' : 'foo' })
In [16]: df3.dtypes
Out [16] :<br>A
A float64<br>B datetime64[nsl
B datetime64[ns]<br>C float32
C<br>D
float32<br>int32
D int32
E category<br>F object
F object by the contract of \mathbb{R}^ndtype: object
```
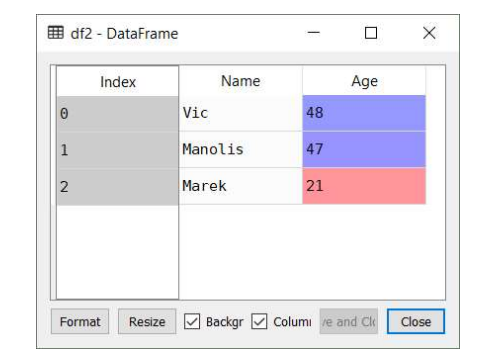

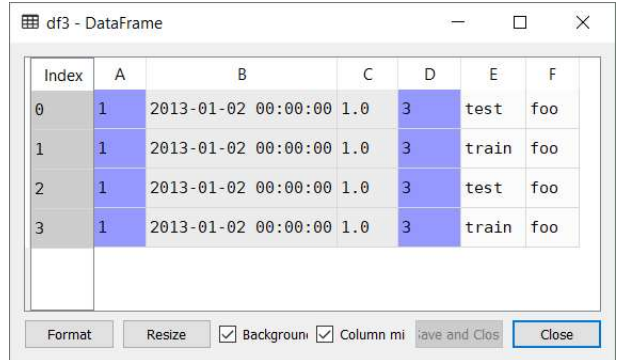

More: https://pandas.pydata.org/pandas-

docs/stable/generated/pandas.DataFrame.html#pandas.DataFrame

### Read from a CSV file

In [21]: vgsales duypes<br>
Out[22]: vgsales duypes<br>
Nank int64<br>
Name object<br>
Platform object<br>
Year float64<br>
Genre object<br>
NA Sales float64<br>
NA Sales float64<br>
NA Sales float64<br>
Object<br>
Platform states in the second section wi In [21]: vgsales.dtypes<br>
Out[22]: vgsales.dtypes<br>
Out[22]:<br>
Rank int64<br>
Name object<br>
Platform object<br>
Year float64<br>
Genre object<br>
Publisher object<br>
NA\_Sales float64<br>
EU\_Sales float64<br>
Other\_Sales float64<br>
Other\_Sales float In [21]: vgsales=pd.read csv('vgsales.csv') In [22]: vgsales.dtypes<br>
Out[22]: Wisers Mark into 4<br>
Name object<br>
Platform object<br>
Year float64<br>
Genre object<br>
NA\_Sales float64<br>
JP\_Sales float64<br>
JP\_Sales float64<br>
Other\_Sales float64<br>
Other\_Sales float64<br>
Other\_Sales fl In [22]: vgsales.dtypes and the sales float of the sales float of the sales description of the sales description of the sales of the sales of the sales description of the sales of the sales of the sales of the sales description of the sales of th  $Out[22]:$ EURAL Sales float64<br>
Sank into the same states in the same of the same of the same of the same of the same of the same of the same of the same of the same of the same of the same of the same of the same of the same of the Rank int64 **EU Sales** Name  $object$   $\begin{array}{|c|c|c|c|c|}\n\hline\n\text{1} & \text{1} & \text{1} & \text{1} & \text{2} & \text{3} & \text{3} & \text{4} \\
\hline\n\text{2} & \text{1} & \text{2} & \text{3} & \text{4} & \text{4} & \text{5} \\
\text{3} & \text{4} & \text{5} & \text{6} & \text{7} & \text{7} & \text{8} \\
\hline\n\end{array}$ 29.02 3.58 Platform object <br> **Platform** object<br> **Platform** 12.88 Year float64  $\frac{3}{4}$   $\frac{4}{5}$   $\frac{1}{2}$   $\frac{1}{2}$ 11.01 8.89 Genre object something on the super of the super or  $2.26$  $\text{Publlisher}$  object  $\frac{1}{7}$   $\frac{1}{8}$   $\frac{1}{8}$   $\frac{1}{1}$   $\frac{1}{1}$   $\frac{1}{2006}$   $\frac{1}{1}$   $\frac{1}{2006}$   $\frac{1}{1}$   $\frac{1}{2006}$   $\frac{1}{1}$   $\frac{1}{2006}$   $\frac{1}{1}$   $\frac{1}{2006}$   $\frac{1}{1}$   $\frac{1}{2006}$   $\frac{1}{1}$   $\frac{1}{2006}$   $\$  $9.23$  $9.2$ 7.86  $0.63$  $11$ dtype: object

 $\Box$ 

Global Sales

82.74

40.24

35.82

31.37

30.26

30.01

29.02

28.62

28.31

24.76

Close

Save and Close

33

**JP Sales** 

 $3.77$ 

6.81

 $3.79$ 

 $3.28$ 

10.22

4.22

6.5

2.93

4.7

 $0.28$ 

1.93

Other Sales

8.46

 $0.77$ 

 $3.31$ 

 $2.96$ 

 $0.58$ 

 $7.9$ 

2.85

 $2.26$ 

 $0.47$ 

2.75

 $|1\rangle$ 

 $\times$ 

### View top and bottom rows of frame

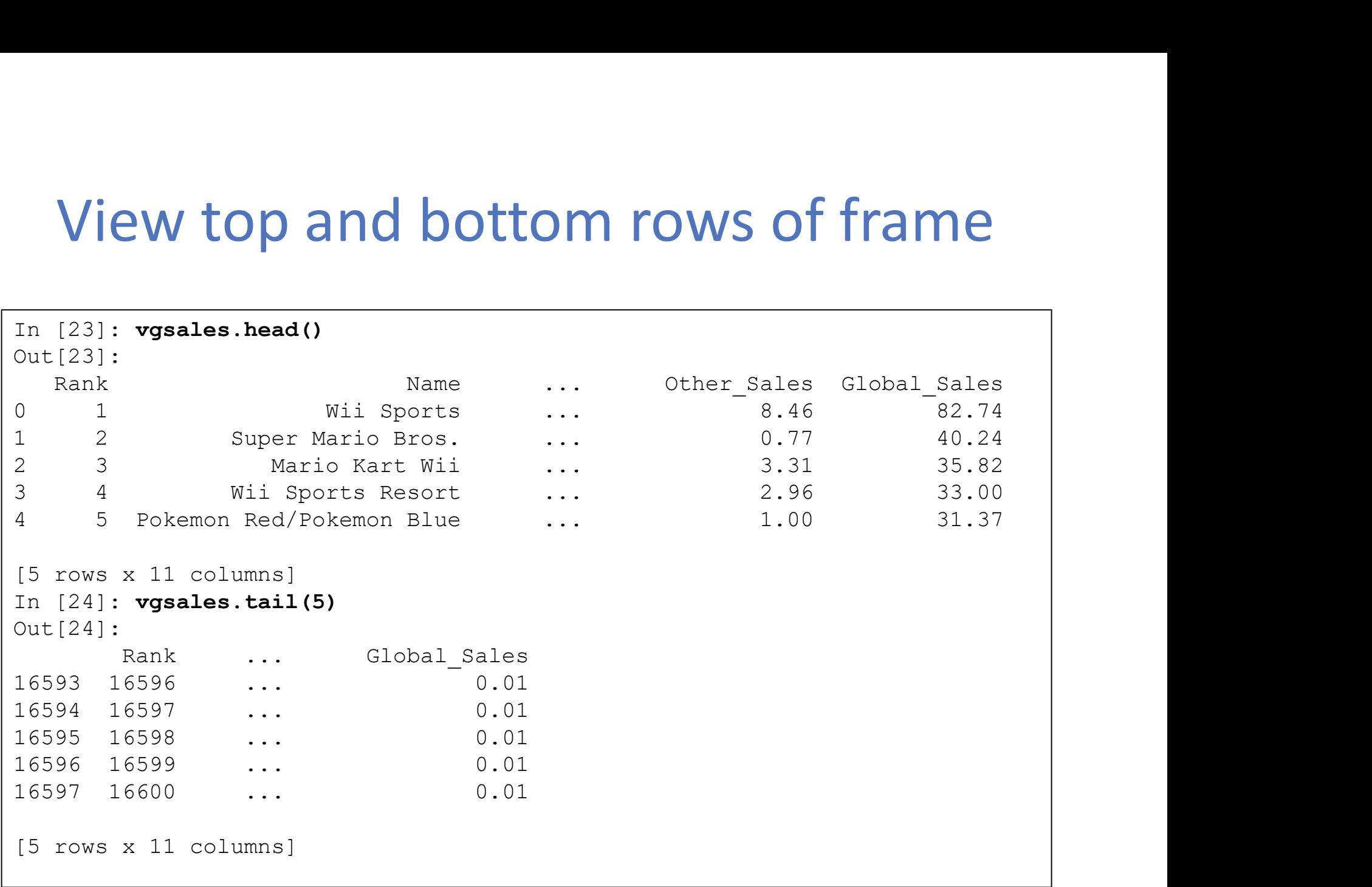

### Index, columns, and underlying data

```
Index, columns, and underlying date<br>
In [25]: vgsales.index [check if returns a range object]<br>
Out[25]: RangeIndex(start=0, stop=16598, step=1)<br>
In [26]: vgsales.columns<br>
Out[26]:<br>
Index(['Rank', 'Name', 'Platform', 'Year
Out[25]: RangeIndex(start=0, stop=16598, step=1)
In [26]: vgsales.columns
Out[26]: 
Index(['Rank', 'Name', 'Platform', 'Year', 'Genre', 'Publisher', 'NA_Sales',
        'EU Sales', 'JP Sales', 'Other Sales', 'Global Sales'],
       dtype='object')
In [32]: vgsales.values
Out[32]: 
array([[1, 'Wii Sports', 'Wii', ..., 3.77, 8.46, 82.74],
        [2, 'Super Mario Bros.', 'NES', ..., 6.81, 0.77, 40.24],
        [3, 'Mario Kart Wii', 'Wii', ..., 3.79, 3.31, 35.82],
        ...,
        [16598, 'SCORE International Baja 1000: The Official Game', 'PS2',
        ..., 0.0, 0.0, 0.01],
        [16599, 'Know How 2', 'DS', ..., 0.0, 0.0, 0.01],
        [16600, 'Spirits & Spells', 'GBA', ..., 0.0, 0.0, 0.01]],
       dtype=object)
```
### Descriptive statistics

### In [29]: dsc=vgsales.describe()

In [30]: dsc

...: The contract of the contract of the contract of the contract of the contract of the contract of the contract of the contract of the contract of the contract of the contract of the contract of the contract of the contr

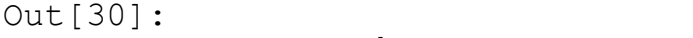

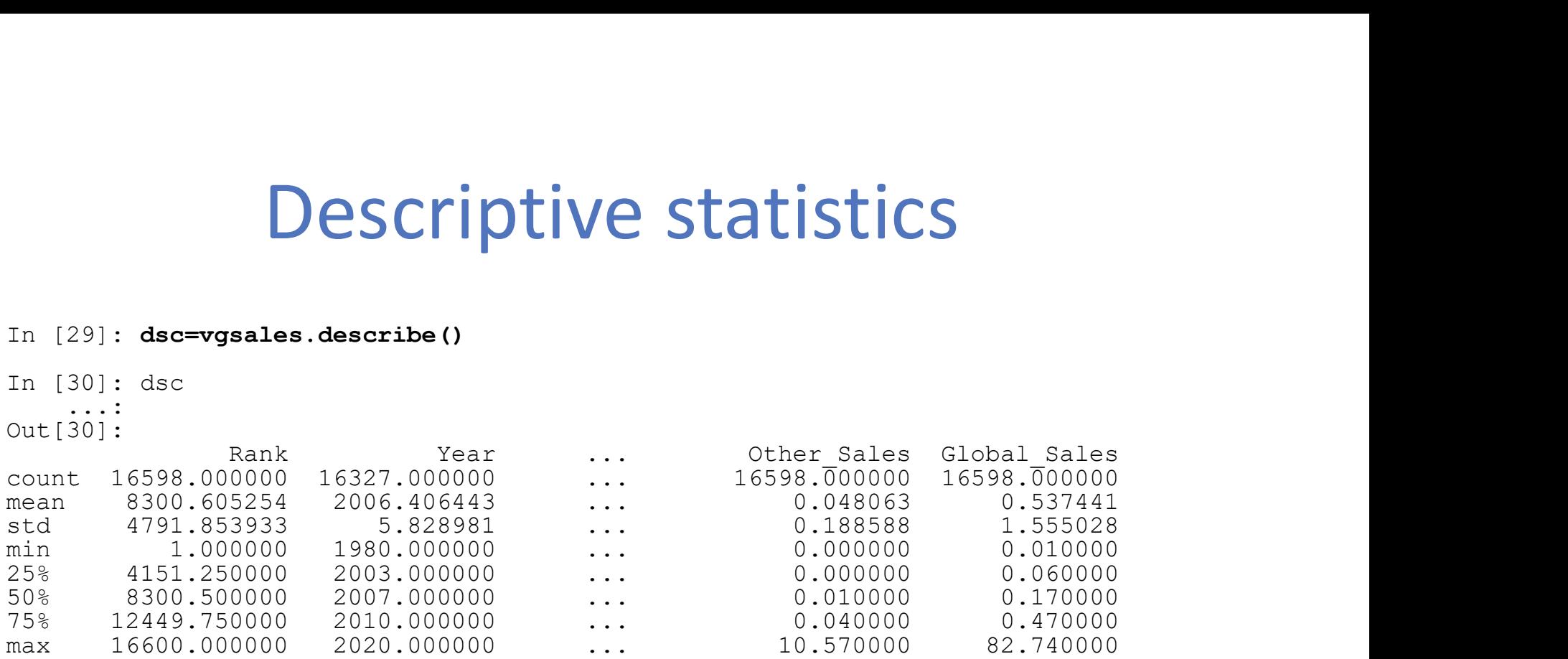

[8 rows x 7 columns]Ed dsc - DataFrame

 $\equiv$  $\Box$  $\times$ 

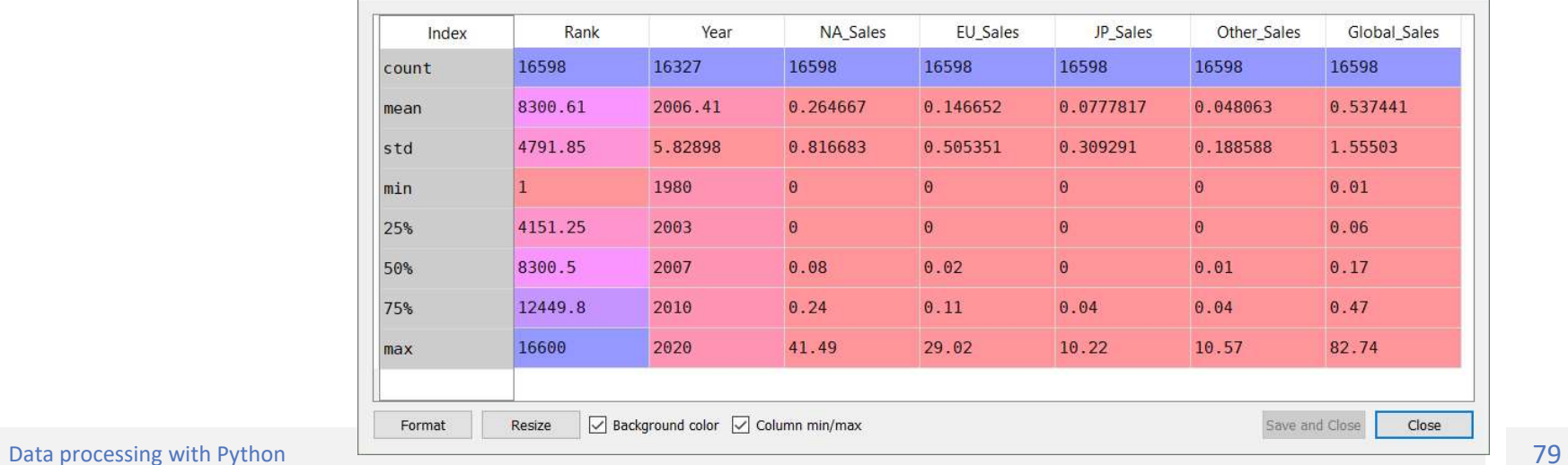

### Getting data

### Getting a column

In [11]: vgsales['Name'] Out[11]: 0 Wii Sports 1 Super Mario Bros. 2 Mario Kart Wii 3 Wii Sports Resort **Getting a column**<br>
In [11]: **vgsales** ['Name']<br>
On [11]: **vgsales** ['Name']<br>
Ontill): <br>
Ontill): <br>
One (12): <br>
One (12): <br>
<br>
One (12): <br>
<br>
A min Sports Resort<br>
1 S Pokemon Red/Pokemon Blue<br>
5 Tetris<br>
4 Pokemon Red/Pokemon 5 Tetris 6 New Super Mario Bros. 7 Wii Play 8 New Super Mario Bros. Wii 9 Duck Hunt 10 Nintendogs 11 Mario Kart DS Getting a column<br>
In [11]: vgsales['Name']<br>
Out[11]: vgsales['Name']<br>
Out[11]: out[12]: vgsales[3:5]<br>
O Wil Sports Resort<br>
2 Mario Kart Wil<br>
2 Nario Kart Wil<br>
2 Nario Kart Wil<br>
4 5 Pokemon Red/Fokemon Blue<br>
5 Tetris<br>
6 New

... 16596 Know How 2 16597 Spirits & Spells Name: Name, Length: 16598, dtype: object

### Getting rows with slices

In [12]: vgsales[3:5]

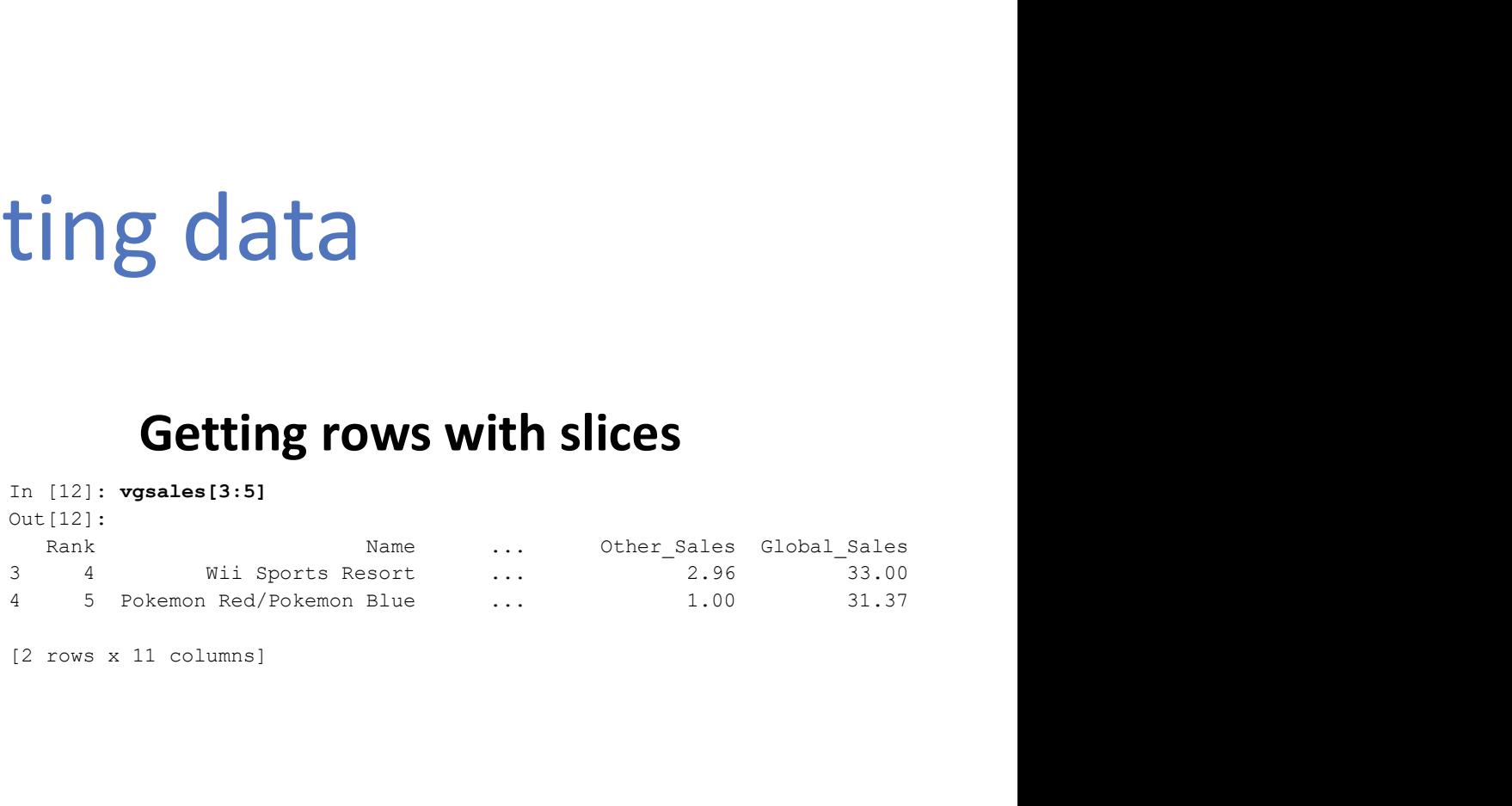

[2 rows x 11 columns]

### Select data by label: loc

# extract a subset of dataframe. Specify slices for rows and columns. # more about DataFrame.loc https://pandas.pydata.org/pandasdocs/stable/generated/pandas.DataFrame.loc.html print(vgsales.loc[0:5,'Name':'Year']) #loc with only label (row) returns a series object x=vgsales.loc[0] print(x) #loc with a list of labels for rows returns a dataframe y=vgsales.loc[[0,5]] print(y) #loc with single label for row and column returns a cell, the Name of row 0 z=vgsales.loc[0,'Name'] #Slice with labels for row and single label for column. Return a Series object a=vgsales.loc[3:7,'Name'] # loc specific columns for all rows b=vgsales.loc[:,['Name','Global\_Sales']] #conditional c=vgsales.loc[vgsales['Rank']<5] z=vgsales.loc[((vgsales['Rank']>=1) & (vgsales['Rank']<=100))] #loc with only label (row) returns a series object<br>x-wysales.loc[0]<br>print(x)<br>print(x)<br>print(y)<br>dec with a list of labels for rows returns a dataframe<br>print(y)<br>also with single label for row and column returns a cell, the N print(z.to string()) #Using the isin() method for filtering d=vgsales[vgsales['Platform'].isin(['Wii','DS','PS4'])]

# Selection by position: iloc (1/2)<br>in the row in a specific position<br>is vasales, i.loc[5]

### Return the row in a specific position

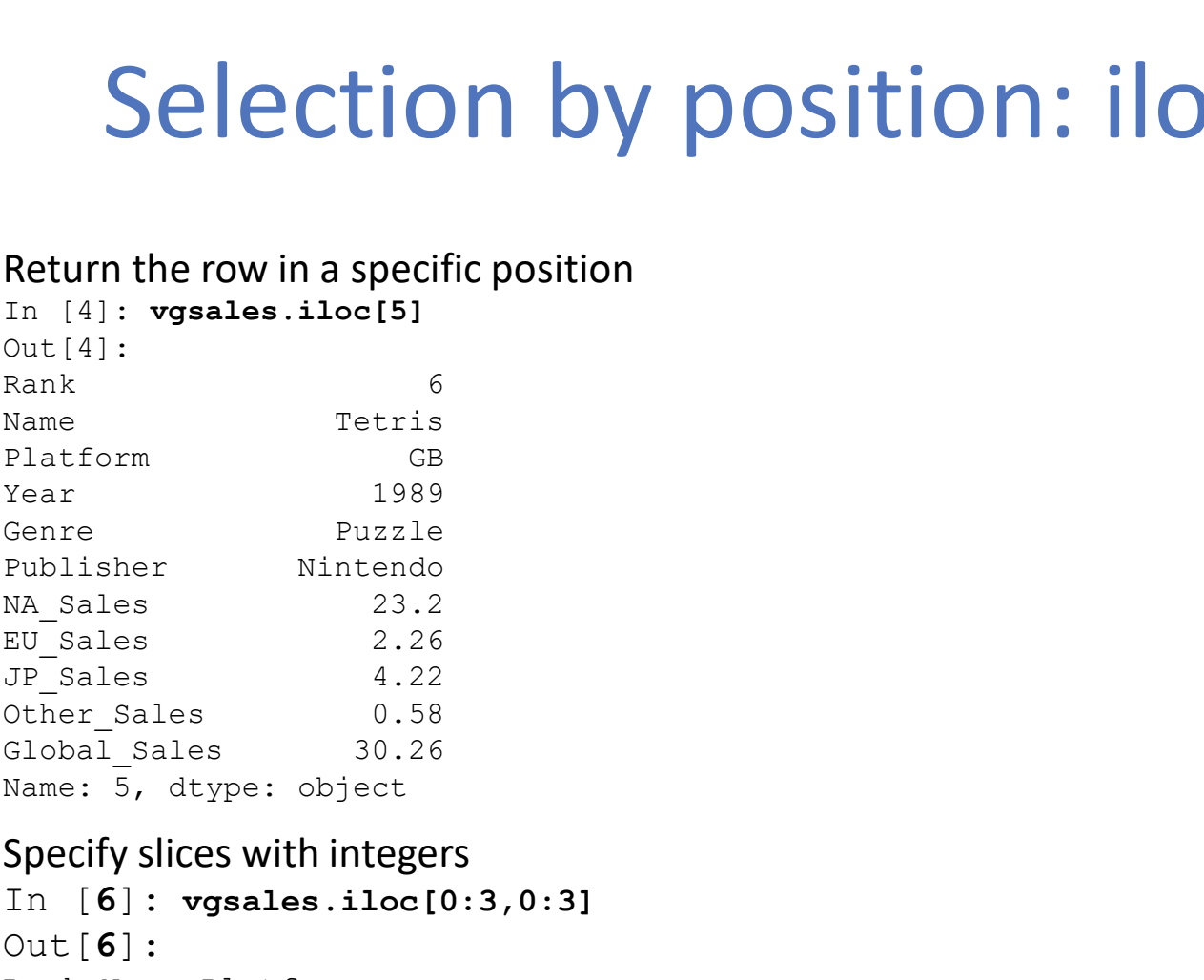

### Specify slices with integers

In [6]: vgsales.iloc[0:3,0:3]  $Out[6]:$ Rank Name Platform 0 1 Wii Sports Wii 1 2 Super Mario Bros. NES 2 3 Mario Kart Wii Wii

# Selection by position: iloc (2/2)<br>Selection by position: iloc (2/2)<br>Selectives of specific integer position locations

### Specify lists of specific integer position locations (can specify also only rows or columns)

In [7]: vgsales.iloc[[1,2,4],[0,2]] Out[7]: Rank Platform 1 2 NES 2 3 Wii 4 5 GB

### Specify an exact cell position

- In [8]: vgsales.iloc[1][1]
- Out[8]: 'Super Mario Bros.'

Sorting

In [111]: vgsales\_slice.sort\_values(by='Name') Out[111]:

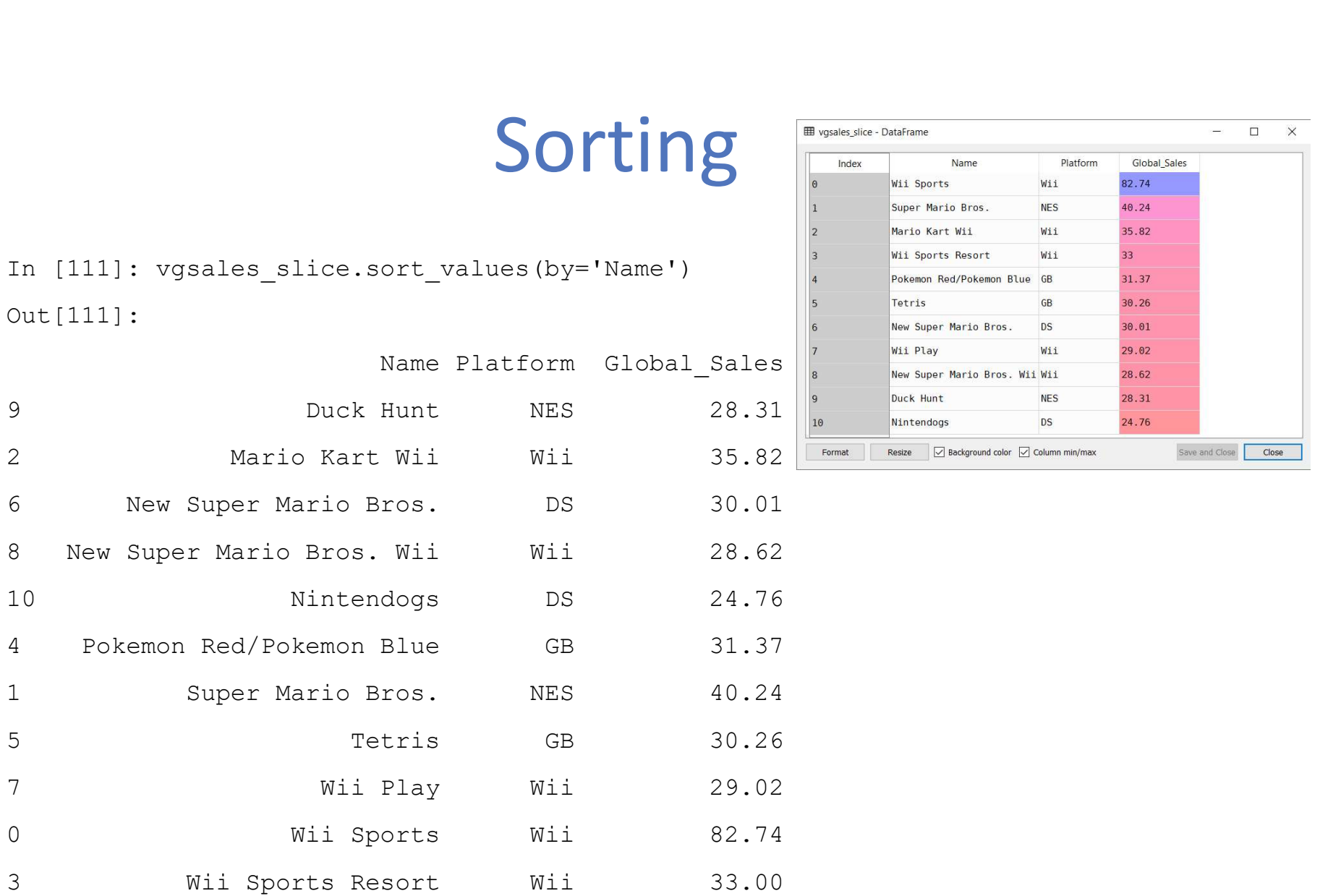

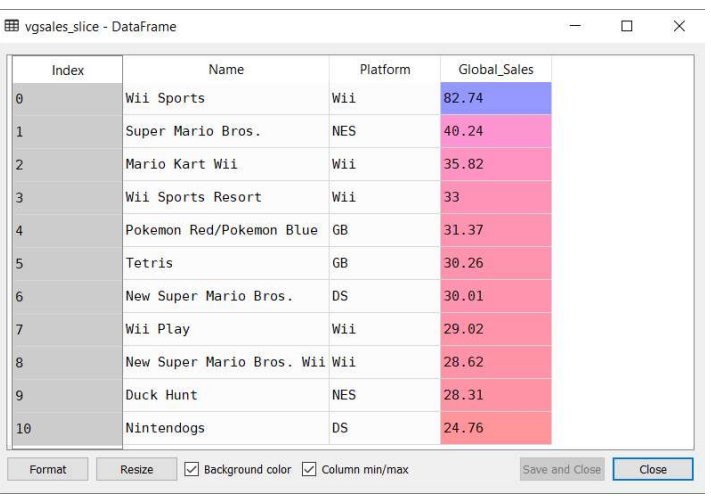

# Setting

```
Create a DataFrame from a list of list<br>
In [12]:<br>
Create a DataFrame ([[1,2,3], [4,5,6]],<br>
Columns=['A','B','C'])<br>
Columns=['A','B','C'])<br>
Columns=['A','B','C'])
In [12]: 
data=pd.DataFrame([[1,2,3],[4,5,6]],
colums=['A', 'B', 'C']In [13]: data
        ...: The contract of the contract of the contract of the contract of the contract of the contract of the contract of the contract of the contract of the contract of the contract of the contract of the contract of the contr
Out[13]: 
A B C
0 1 2 3
1 4 5 6
 Create a DataFrame from a list of list<br>
In [12]:<br>
data=pd. DataFrame ([[1, 2, 3], [4, 5, 6]],<br>
columns=['A', 'B', 'C'])<br>
In [16]: data.loc[:, 'E']<br>
In [17]: data<br>
...:<br>
Out[17]:<br>
A B C E<br>
Out[19]:<br>
Create a new column in 
In [14]: data['E'] = 1In [15]: data
Out[15]: 
A B C E
0 1 2 3 1
1 4 5 6 1
                                                                                     Set value to a column (value 2 to column E)
                                                                                     In [16]: data.loc[:, 'E'] = 2In [17]: data
                                                                                     Out[17]: 
                                                                                    A B C E
                                                                                     0 1 2 3 2
                                                                                     1 4 5 6 2
                                                                                     Set a value to a specific cell (value 10 to cell [0,0])
                                                                                    In [18]: data.iloc[0,0]=10
                                                                                     In [19]: data
                                                                                     Out[19]: 
                                                                                    A B C E
                                                                                     0 10 2 3 2
                                                                                    1 4 5 6 2
                                                                                     Set values based on conditions (set 0 to cells with value >2)
                                                                                     In [20]: data\frac{[data>2]}{=}0In [21]: data
                                                                                     Out[21]: 
                                                                                    A B C E
                                                                                     0 0 2 0 2
                                                                                    1 0 0 0 2
```
# **Operations**

- Statistics
- Apply
- Aggregate
- Histogramming • Apply<br>• Aggregate<br>• Histogramming<br>• Grouping<br>• Pivot tables
- Grouping
- 

### Operations: Statistics

```
Create a DataFrame from a list of list (3 rows, 3 columns)<br>
Create a DataFrame ([[1, 2, 3], [4, 5, 6], [7, 8, 9]],<br>
Columns = ['A', 'B', 'C'])<br>
Columns = ['A', 'B', 'C'])<br>
Columns = ['A', 'B', 'C'])<br>
Columns = ['A', 'B', 
data=pd.DataFrame([[1,2,3],[4,5,6],[7,8,9]], 
columns=['A','B','C'])
data
Out[24]:A B C
0 1 2 3
1 4 5 6
2 7 8 9
Calculate mean of values in requested axis (by default axis 0 is index)
data.mean()
Out[25]: 
A 4.0
B 5.0
C 6.0
dtype: float64
Calculate mean of values in requested axis (1 is by rows)
data.mean(1)
Out[26]: 
0 2.0
1 5.0
2 8.0
dtype: float64
```
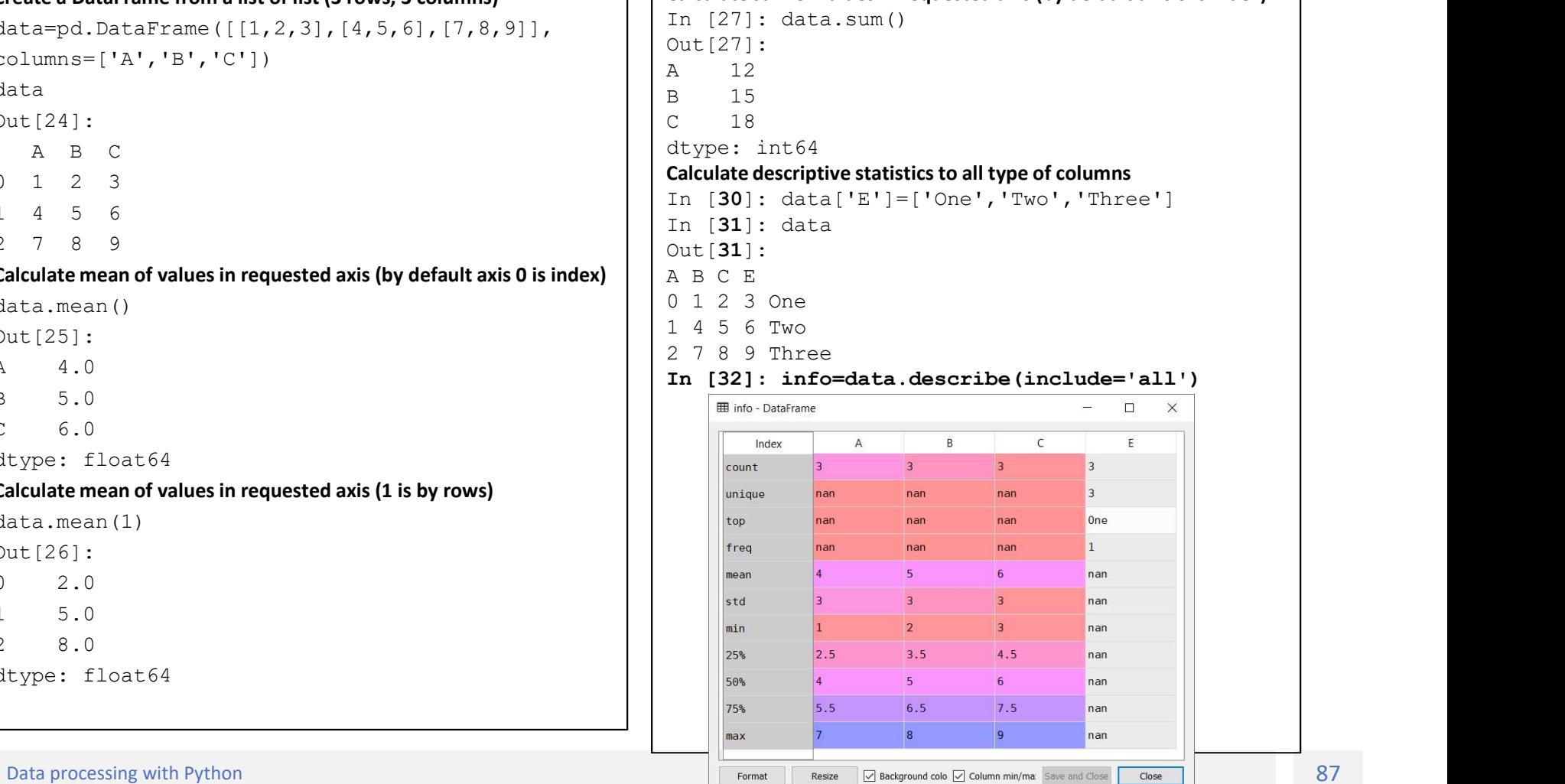

Calculate sum of values in requested axis (by default axis 0 is index)

# Operations: apply

applymap() applies a function to every single element in the entire dataframe.

```
More about apply functions: https://pandas.pydata.org/pandas-
docs/stable/generated/pandas.DataFrame.apply.html
import pandas as pd
# create a function called add10
def add10(x):# that, if x is a string,
       if type(x) is str:
              # just returns it untouched
              return x
       # but, if not, return it by adding 10
       COLLOID. C<br>
COLLOID. The paper of the set of the set of the set of the set of the set of the set of the set of the set of the set of the set of the set of the set of the set of the set of the set of the set of the set 
             return x+10
       # and leave everything else
       else:
              return
#create a dataframe
data=pd.DataFrame([1,2,3],[4,5,6],[7,8,9]], columns=[1,1,16],[2,10]<br>#apply function add10 to each element of dataframe data
docs/sible/generated/pands.DataFrame.apply.html<br>import pandas as pd<br># create a function called add10<br># to each element of the service of the service of the service of the service of the service of the service of the servic
data10=data.applymap(add10)
```
### Operations: aggregate

**Operations: aggregate (Aggregate using one or more operations over the specified axis. agg is an alias for aggregate.**<br>
Use the alias.<br>
Obtain: data<br>
obtain: a star and a star and axis. agg is an alias for aggregate. Use the alias.

In [43]: data Out[43]: A B C  $0 \t1 \t2 \t3$ 1 4 5 6 2 7 8 9

### Aggregate these functions over the rows.

In [44]: data.agg(['sum', 'min']) Out[44]: A B C sum 12 15 18

min 1 2 3

### Aggregate over the columns.

In [45]: data.agg("mean", axis="columns") Out[45]: 0 2.0 1 5.0 2 8.0 dtype: float64

### Different aggregations per column.

In [46]: data.agg({'A' : ['sum', 'min'], 'B' : ['min', 'max']})  $Out[46]:$ A B 2 / e y<br>Aggregate these functions over the rows.<br>In [44]: data.agg(['sum', 'min'])<br>out[44]:<br>A B c<br>sum 12 15 18<br>Anggregate over the columns.<br>In [45]: data.agg("mean", axis="columns")<br>Out[45]:<br>1 5.0<br>dtype: float64<br>Oifferent min 1.0 2.0 sum 12.0 NaN

## Operations: Histogramming

Series.value\_counts(): Returns object containing counts of unique values.

```
In [55]: data
Out[55]: 
  A B C E
0 7 2 3 Foo
1 4 5 6 Bar
2 7 8 9 Foo
In [56]: data['A'].value counts()
Out[56]: 
7 2
4 1
Name: A, dtype: int64
In [57]: data['E'].value counts()
Out[57]: 
Foo 2
Bar 1
Name: E, dtype: int64
```
# Grouping

```
GPOUDING<br>Get a slice of vgsales DataFrame from row 0 to 10 and the columns Name, Platform and Global_Sales<br>In (64): vgsales_slice=vgsales.loc(0:10, ('Name', 'Platform', 'Global_Sales']]<br>Out(65):<br>Ahame Platform Global_Sales
In [64]: vgsales slice=vgsales.loc[0:10,['Name','Platform','Global Sales']]
In [65]: vgsales_slice
Out[65]:
```
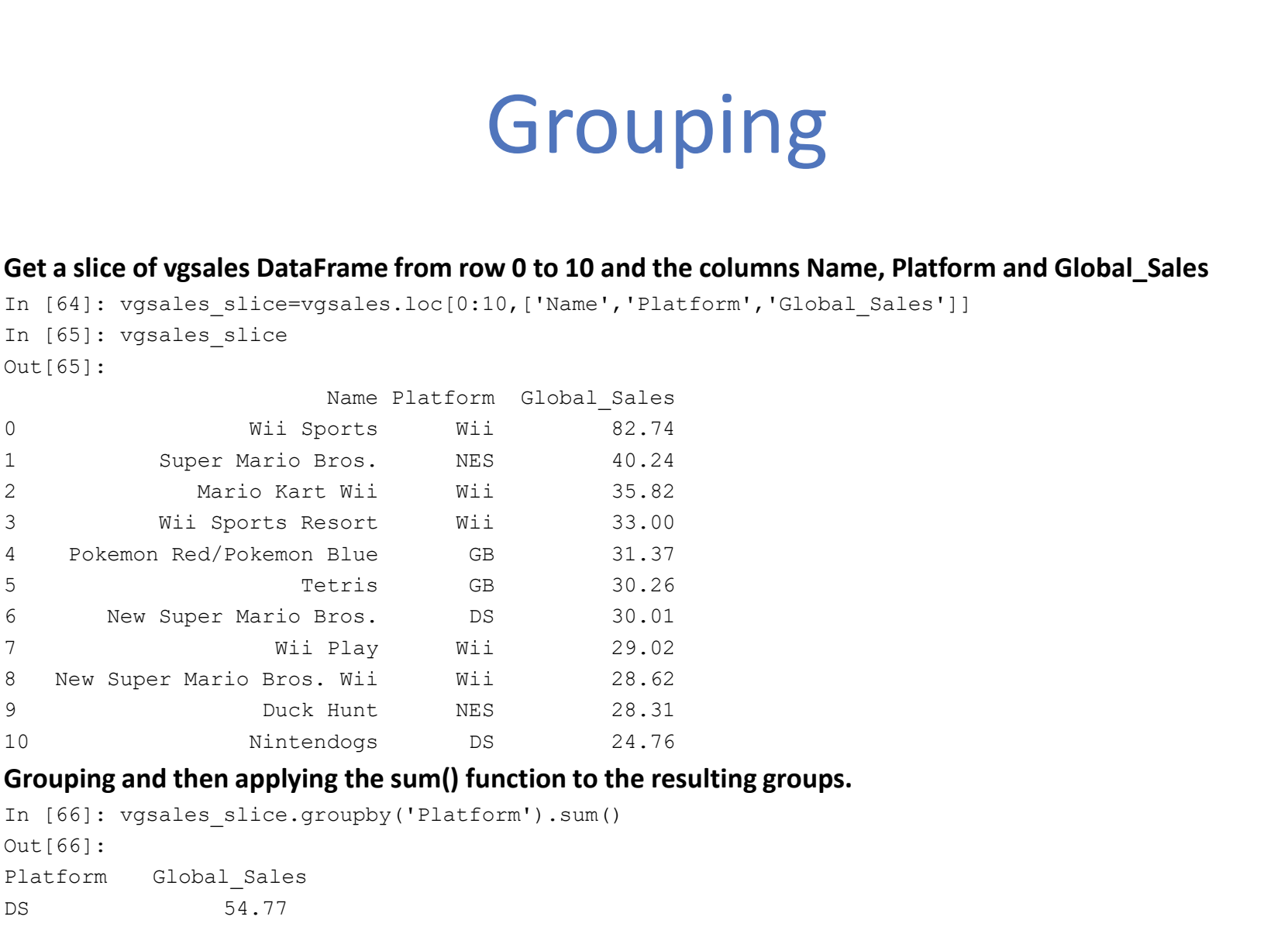

### Grouping and then applying the sum() function to the resulting groups.

```
In [66]: vgsales slice.groupby('Platform').sum()
Out[66]: 
Platform Global_Sales
DS 54.77
GB 61.63
NES 68.55
Wii 209.20
```
# Pivot tables (1/2)

In [120]: pv=vgsales slice.pivot table(index='Platform',aggfunc='sum') In [124]: pv Out[124]: Global\_Sales Platform DS 54.77 GB 61.63 NES 68.55 Wii 209.20 In [125]: pv.plot(kind='bar')<br>Out[125]: <matplotlib.axes.\_subplots.AxesSubplot at 0x1be4d569630> In [120]: pv=vgsales\_slice.pivot\_table(index='Platform',aggfunc='sum')<br>In [124]: pv<br>Out[124]:<br>Clobal\_Sales<br>BS 54.77<br>MES 68.55<br>In [125]: pv.plot(kind='bar')<br>Out[125]: <matplotlib.axes.\_subplots.AxesSubplot at 0x1be4d569630>

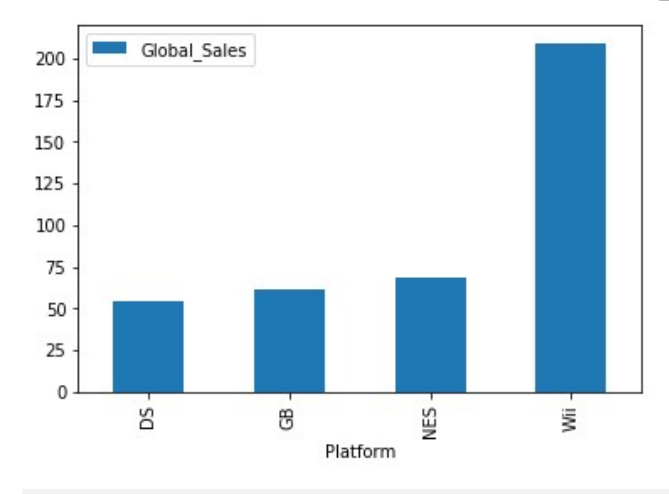

# Pivot tables (1/2)

vgsales\_slice2=vgsales.loc[0:20]

In [139]: pv=vgsales slice2.pivot table('NA Sales', index='Publisher', columns='Genre',aggfunc='sum',margins=True)

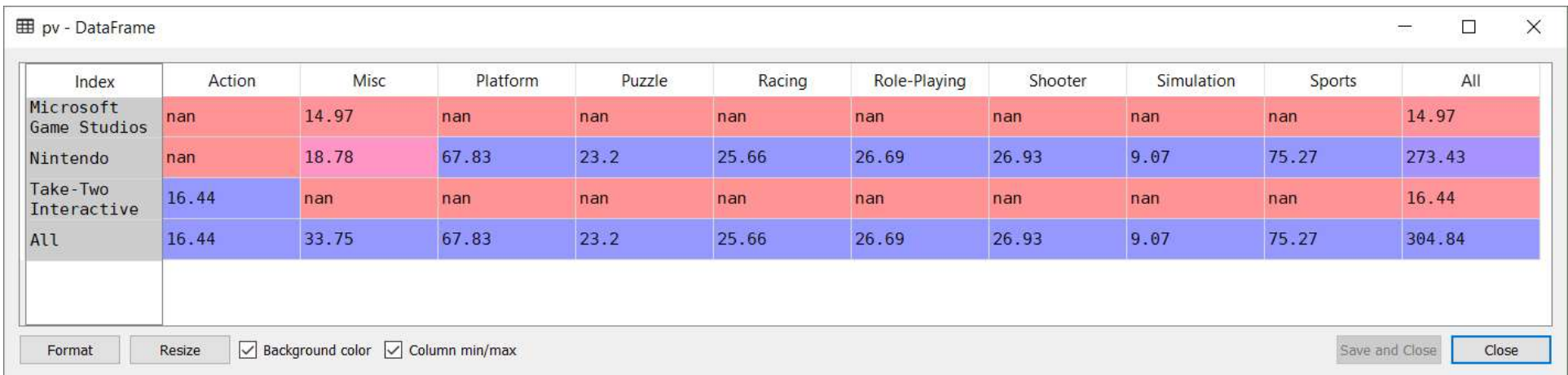

### **Categoricals**

### Pandas can include categorical data in a DataFrame.

```
In [144]: 
vgsales['Platform']=vgsales['Platform'].astype('category')
In [145]: 
vgsales['Year']=vgsales['Year'].astype('category')
In [146]: 
vgsales['Genre']=vgsales['Genre'].astype('category')
In [147]: vgsales.dtypes
Out[147]: 
Rank int64
Name object by object the set of the set of the set of the set of the set of the set of the set of the set of the set of the set of the set of the set of the set of the set of the set of the set of the set of the set of th
Platform category
Year category
Genre category
Publisher object
Pandas can include categorical data in a DataFrame.<br>
In [144]:<br>
In [144]:<br>
In [145]:<br>
In [155]<br>
Missions ("Platform") -astype ("category") (histogram)<br>
Missions ("Cenre") -vgsales ["Year"] -astype ("category") in [154];<br>
I
Pandas can include categorical data in a DataFrame.<br>
In [144];<br>
In [144];<br>
tysales ['Platform']-vgsales ['Platform'].astype ('category') [Inition can give us<br>
that in 1615;<br>
In [1615;<br>
In [1616;<br>
In [1616;<br>
In [1617; vgsal
Pandas can include categorical data in a DataFrame. For the state of the state of the state of the state of the state of the state of the state of the state of the state of the state of the state of the state of the state 
Pandas can include categorical data in a DataFrame.<br>
In [144]:<br>
the scales ('Platform']-astype ('category') (histogram)<br>
In [155]:<br>
17931es ['ear']-vgsales ['Year'].astype ('category') In [154];<br>
the property of the set of
Pandas can include categorical data in a DataFrame.<br>
In [144]:<br>
In [144]<br>
sysales ['Platform']=vgsales ['Platform'].astype ('category') [histogram)<br>
In [156]:<br>
In [156]<br>
In [156]<br>
sysales floare']-sysales ['Cenre'].astype
```
Dtype: object

### Grouping by a categorical column and then apply the size() function can give us a frequency table of a categorical column (histogram)

In [154]: vgsales.groupby('Genre').size().sort\_values(ascending=Fa lse)

Out[154]: Genre de la component de la component de la component de la component de la component de la component de la com Action 3316 Sports 2346 **CONSECTED**<br> **Solution:**<br> **Solution can give us a frequency table of a categorical column<br>
(Inistogram)<br>
In (154):<br>
In (154):<br>
In (154):<br>
Ise)<br>
1599<br>
Simple Conter and 2316<br>
Conter a 2346<br>
Solution:<br>
Solution:<br>
Solution:<br>** Role-Playing 1488 Shooter 1310 Adventure 1286 Racing 1249 Platform 886 Simulation 867 Fighting 848 Strategy 681 Puzzle 582 dtype: int64 In [155]: vgsales by genre=vgsales.groupby('Genre').size().sort\_va lues(ascending=False) In [156]: vgsales by genre.plot(kind='bar') In [156]:<br>Controlled Controlled Controlled Controlled Controlled Controlled Controlled Controlled Control<br>axes<br>Action 3316<br>Action 3316<br>Action 3316<br>Records.<br>Action 3316<br>Records.<br>Axes.<br>National Control 2249<br>Platform 1866<br>Pig

0x1be4d68b5c0>

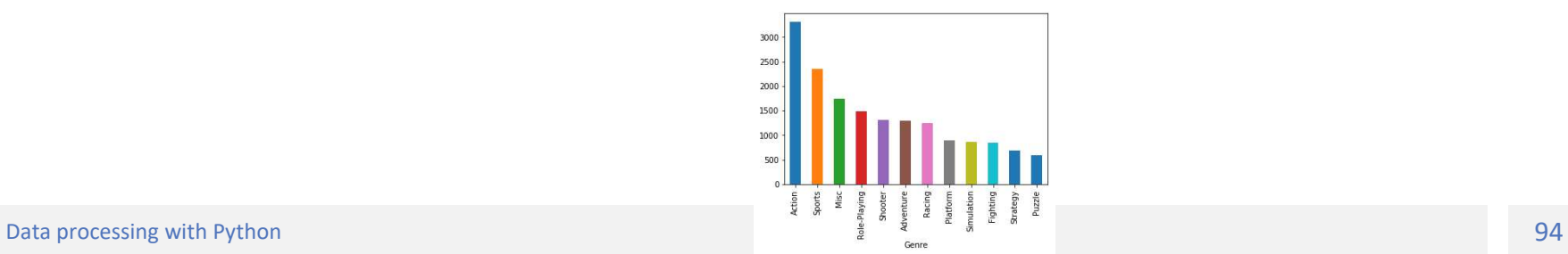

# Plotting

### https://pandas.pydata.org/pandasdocs/stable/visualization.html#visualization

Create a pivot table of Global sales per Genre for every year and plot it

vgsales.pivot\_table('Global\_Sales', index='Year', columns='Genre', aggfunc='sum').plot()

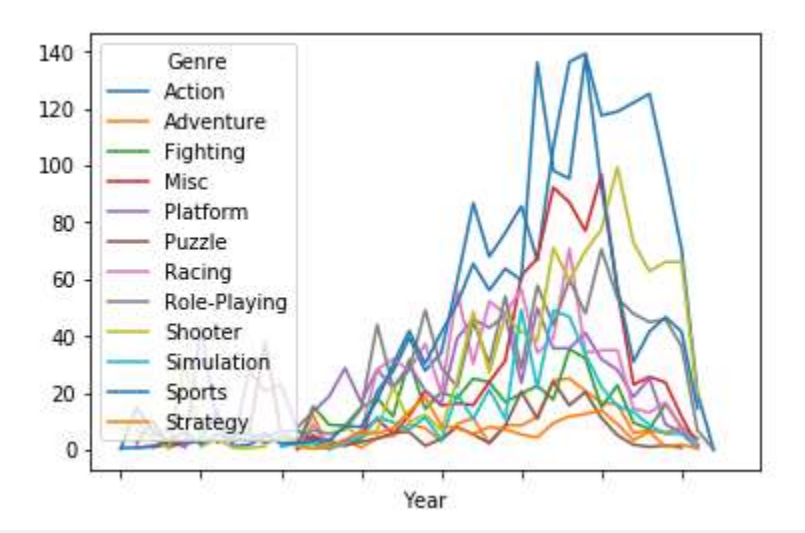

# Plotting

```
pv=vgsales.pivot_table('Global_Sales', index='Year', 
columns='Genre', aggfunc='sum',margins='all')
plt.figure()
pv.loc['All','Action':'Strategy'].plot.pie()
plt.figure()
```
vgsales['Global\_Sales'].plot.hist()

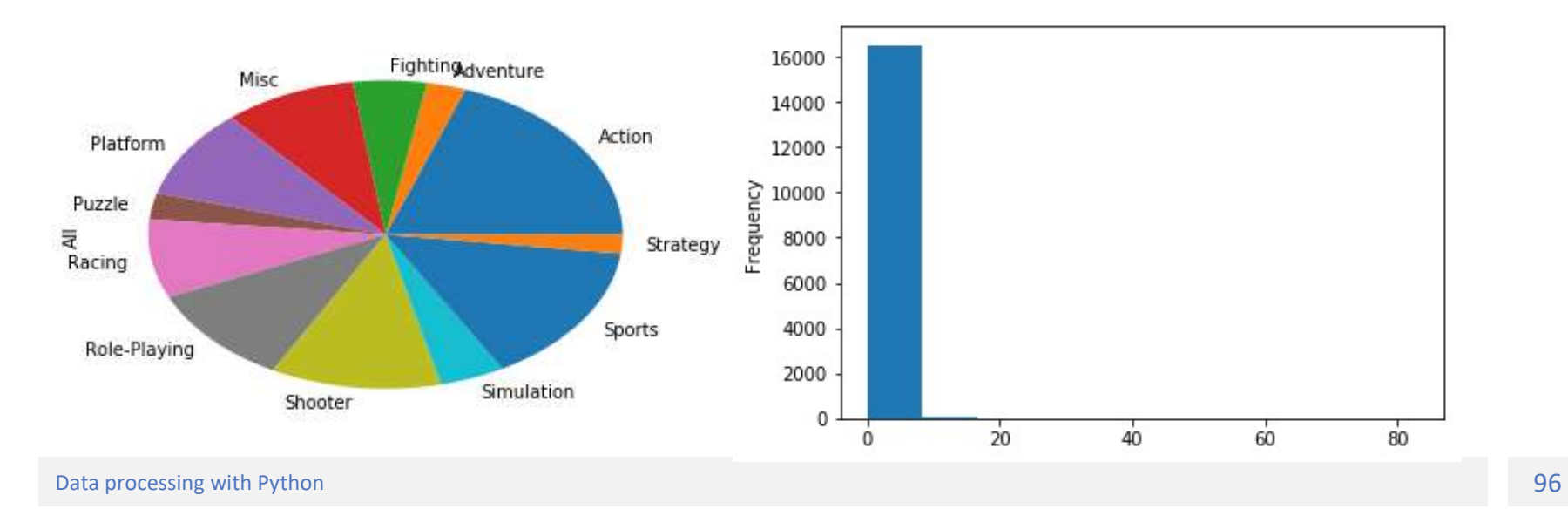

# Plotting

vgsales['Global\_Sales'].plot.hist(logy=True)

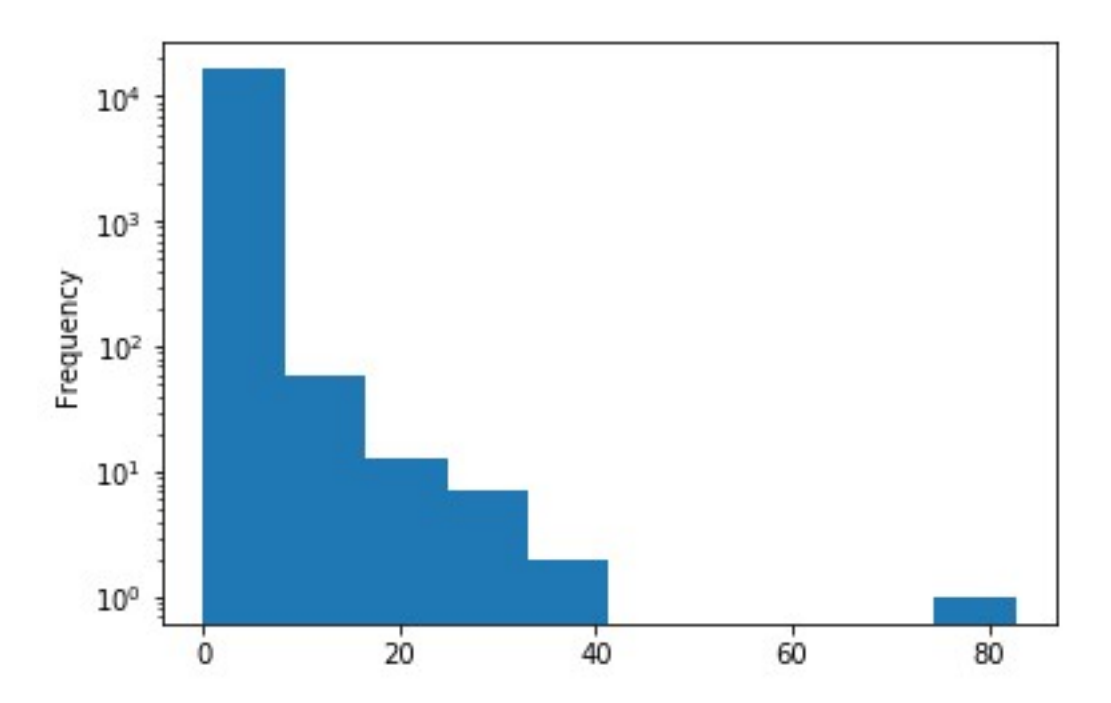